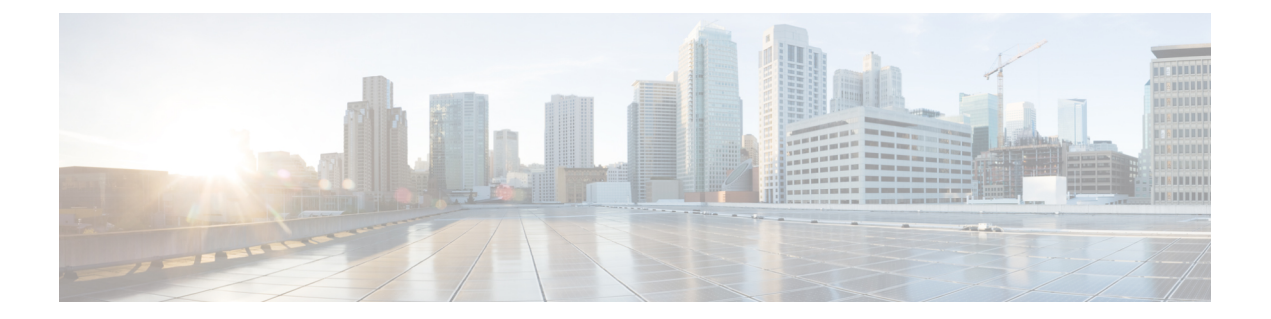

# **Configuring 802.11 parameters and Band Selection**

- Finding Feature [Information,](#page-0-0) page 1
- [Restrictions](#page-0-1) on Band Selection, 802.11 Bands, and Parameters, page 1
- Information About [Configuring](#page-1-0) Band Selection, 802.11 Bands, and Parameters, page 2
- How to Configure 802.11 Bands and [Parameters,](#page-3-0) page 4
- Monitoring [Configuration](#page-11-0) Settings for Band Selection, 802.11 Bands, and Parameters, page 12
- [Configuration](#page-15-0) Examples for Band Selection, 802.11 Bands, and Parameters, page 16
- Additional References for 802.11 [Parameters](#page-17-0) and Band Selection, page 18
- Feature History and Information For Performing 802.11 parameters and Band Selection [Configuration,](#page-18-0) [page](#page-18-0) 19

## <span id="page-0-1"></span><span id="page-0-0"></span>**Finding Feature Information**

Your software release may not support all of the features documented in this module. For the latest feature information and caveats, see the release notes for your platform and software release.

Use Cisco Feature Navigator to find information about platform support and Cisco software image support. To access Cisco Feature Navigator, go to [http://www.cisco.com/go/cfn.](http://www.cisco.com/go/cfn) An account on Cisco.com is not required.

# **Restrictions on Band Selection, 802.11 Bands, and Parameters**

- Band-selection enabled WLANs do notsupport time-sensitive applicationslike voice and video because of roaming delays.
- Band selection can be used only with Cisco Aironet 1140, 1250, 1260, 1550, 1800, 2600, 2800, 3500, 3600, 3800 series access points.
- Mid RSSI is not supported on Cisco Aironet 1600 Series access points.
- Band selection is not supported in Cisco Aironet 1040, OEAP 600 series access points.
- Band selection operates only on access points that are connected to a controller. A FlexConnect access point without a controller connection does not perform band selection after a reboot.
- The band-selection algorithm directs dual-band clients only from the 2.4-GHz radio to the 5-GHz radio of the same access point, and it only runs on an access point when both the 2.4-GHz and 5-GHz radios are up and running.
- You can enable both band selection and aggressive load balancing on the controller. They run independently and do not impact one another.
- It is not possible to enable or disable band selection and client load balancing globally through the controller GUI or CLI. You can, however, enable or disable band selection and client load balancing for a particular WLAN. Band selection and client load balancing are enabled globally by default.

# <span id="page-1-0"></span>**Information About Configuring Band Selection, 802.11 Bands, and Parameters**

## **Band Selection**

Band selection enables client radios that are capable of dual-band (2.4- and 5-GHz) operation to move to a less congested 5-GHz access point. The 2.4-GHz band is often congested. Clients on this band typically experience interference from Bluetooth devices, microwave ovens, and cordless phones as well as co-channel interference from other access points because of the 802.11b/g limit of three nonoverlapping channels. To prevent these sources of interference and improve overall network performance, you can configure band selection on the switch.

Band selection works by regulating probe responses to clients and it can be enabled on a per-WLAN basis. It makes 5-GHz channels more attractive to clients by delaying probe responsesto clients on 2.4-GHz channels. In the access point, the band select table can be viewed by giving show dot11 band-select command. It can also be viewed from show cont d0/d1 | begin Lru.

**Note** The WMM default configuration will not be shown in **show running-config** output.

#### **Band Selection Algorithm**

The band selection algorithm affects clients that use 2.4-GHz band. Initially, when a client sends a probe request to the access point, the corresponding client probe's Active and Count values (as seen from the band select table) become 1. The algorithm functions based on the following scenarios:

- Scenario 1: Client RSSI (as seen from **show cont d0/d1** | **begin RSSI**) is greater than both Mid-RSSI and Acceptable Client RSSI.
	- ◦Dual band clients—No 2.4-GHz probe responses are seen at any time; 5-GHz probe responses are seen for all 5-GHz probe requests.
- ◦Single band (2.4-GHz) clients— 2.4-GHz probe responses are seen only after the probe suppression cycle.
- ◦After the client's probe count reaches the configured probe cycle count, the algorithm waits for the Age Out Suppression time and then marks the client probe's Active value as 0. Then, the algorithm is restarted.
- Scenario 2: Client RSSI (as seen from **show cont d0/d1** | **begin RSSI**) lies between Mid-RSSI and Acceptable Client RSSI.
	- ◦All 2.4-GHz and 5-GHz probe requests are responded without any restrictions.
	- ◦This scenario is similar to the band select disabled.

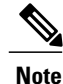

The client RSSI value (seen as **sh cont d0** | **begin RSSI**) is the average of the client packets received, and the Mid-RSSI feature is the instantaneous RSSI value of the probe packets. As a result, the client RSSI is seen as weaker than the configured Mid-RSSI value (7 dB delta). The 802.11b probes from the client are suppressed to push the client to associate with the 802.11a band.

### **802.11 Bands**

You can configure the 802.11b/g/n (2.4-GHz) and 802.11a/n (5-GHz) bands for the controller to comply with the regulatory requirements in your country. By default, both 802.11b/g/n and 802.11a/n are enabled.

When a controller is configured to allow only 802.11g traffic, 802.11b client devices are able to successfully connect to an access point but cannot pass traffic. When you configure the controller for 802.11g traffic only, you must mark 11g rates as mandatory.

## **802.11n Parameter**

This section provides instructions for managing 802.11n access points on your network. The 802.11n devices support the 2.4- and 5-GHz bands and offer high-throughput data rates.

The 802.11n high-throughput rates are available on all 802.11n access points for WLANs using WMM with no Layer 2 encryption or with WPA2/AES encryption enabled.

**Note**

Some Cisco 802.11n APs may intermittently emit incorrect beacon frames, which can trigger false wIPS alarms. We recommend that you ignore these alarms. The issue is observed in the following Cisco 802.11n APs: 1140, 1250, 2600, 3500, and 3600.

### **802.11h Parameter**

802.11h informs client devices about channel changes and can limit the transmit power of those client devices.

## <span id="page-3-0"></span>**How to Configure 802.11 Bands and Parameters**

## **Configuring Band Selection (CLI)**

#### **SUMMARY STEPS**

- **1. configure terminal**
- **2. wireless client band-select cycle-count** *cycle\_count*
- **3. wireless client band-select cycle-threshold** *milliseconds*
- **4. wireless client band-select expire suppression** *seconds*
- **5. wireless client band-select expire dual-band** *seconds*
- **6. wireless client band-select client-rssi** *client\_rssi*
- **7. end**
- **8. wlan** *wlan\_profile\_name wlan\_ID SSID\_network\_name* **band-select**
- **9. end**

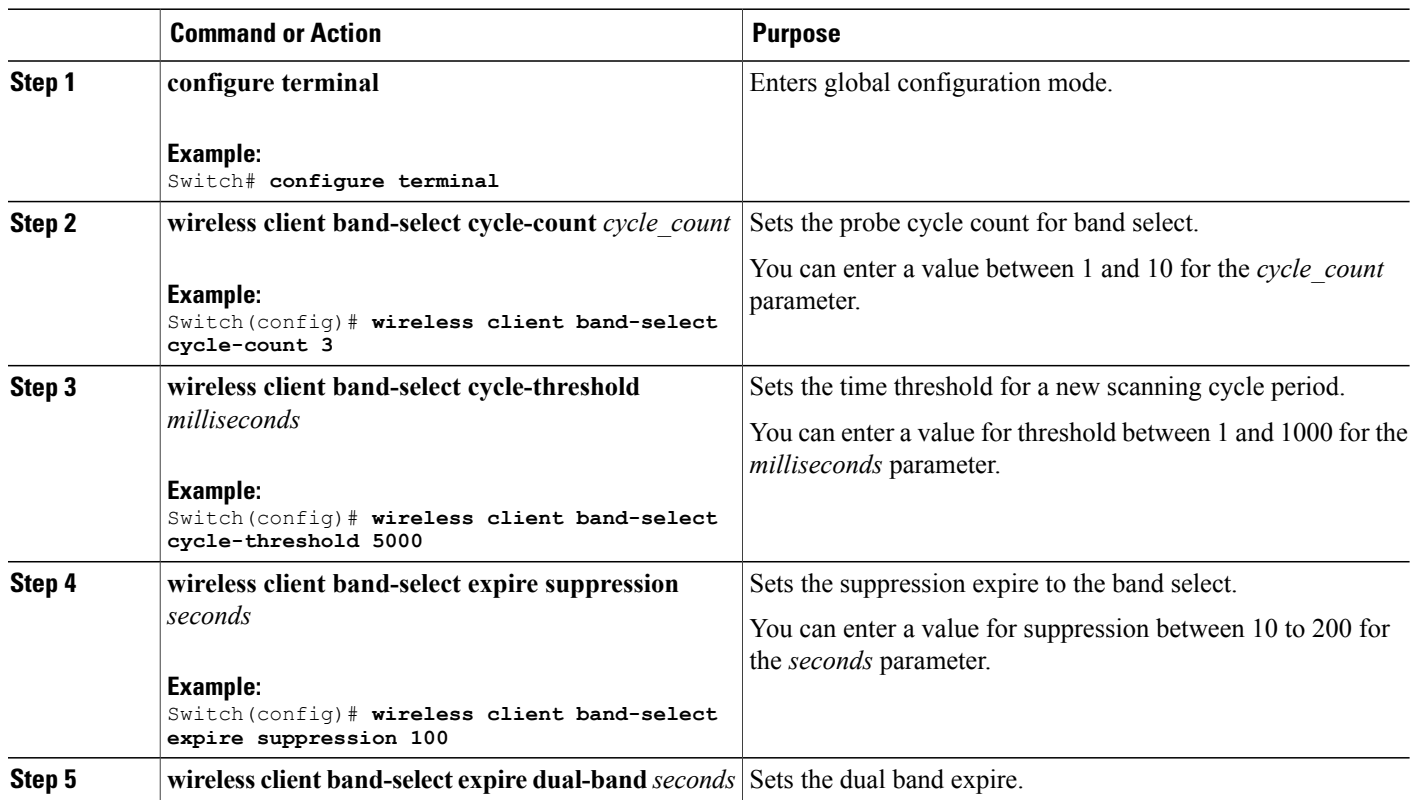

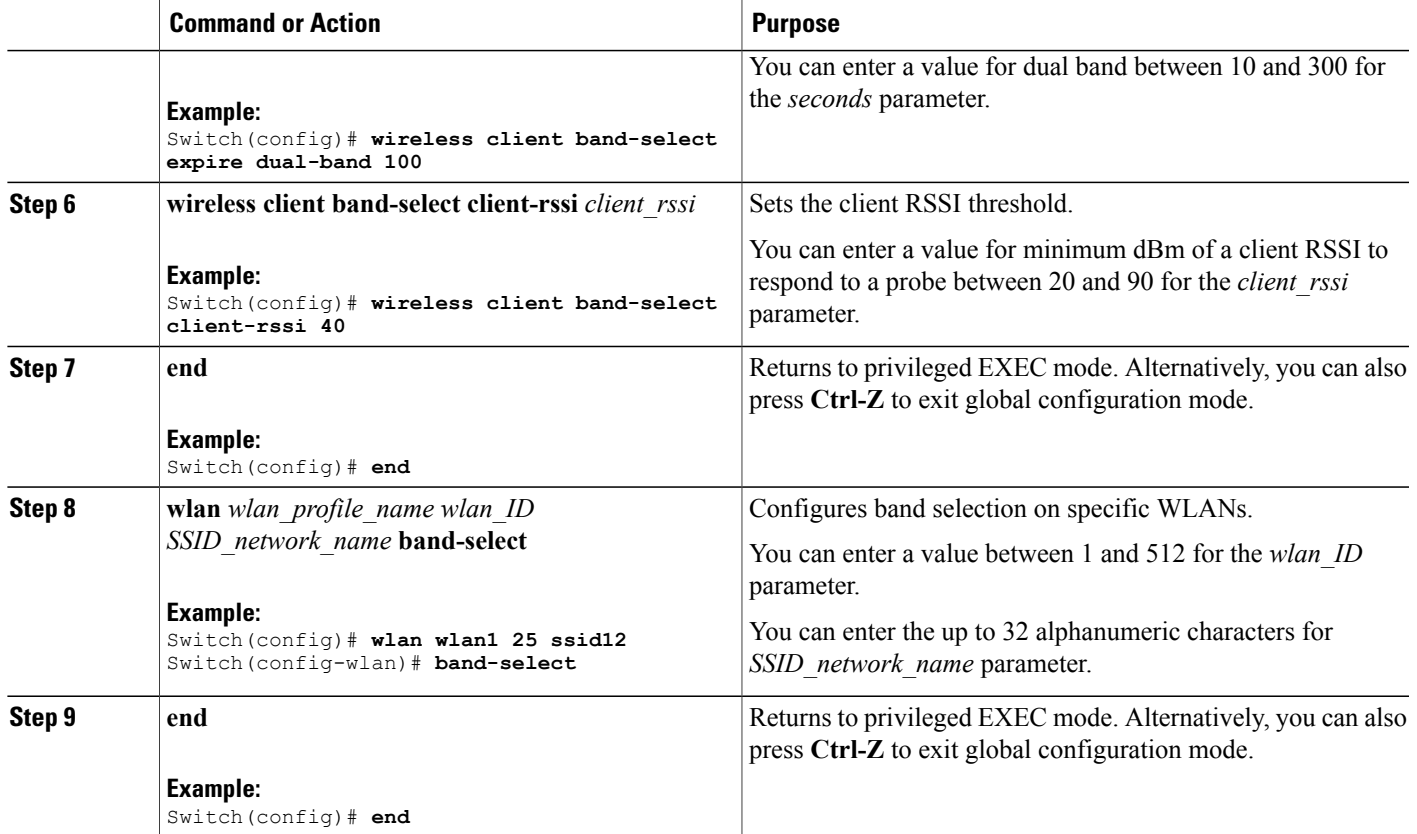

## **Configuring the 802.11 Bands (CLI)**

You can configure 802.11 bands and parameters.

#### **SUMMARY STEPS**

- **1. configure terminal**
- **2. ap dot11 5ghz shutdown**
- **3. ap dot11 24ghz shutdown**
- **4. ap dot11 {5ghz | 24ghz} beaconperiod** *time\_unit*
- **5. ap dot11 {5ghz | 24ghz} fragmentation** *threshold*
- **6. ap dot11 {5ghz | 24ghz} dtpc**
- **7. wireless client association limit** *number* **interval** *milliseconds*
- **8. ap dot11 {5ghz | 24ghz} rate** *rate {disable | mandatory | supported}*
- **9. no ap dot11 5ghz shutdown**
- **10. no ap dot11 24ghz shutdown**
- **11. ap dot11 24ghz dot11g**
- **12. end**

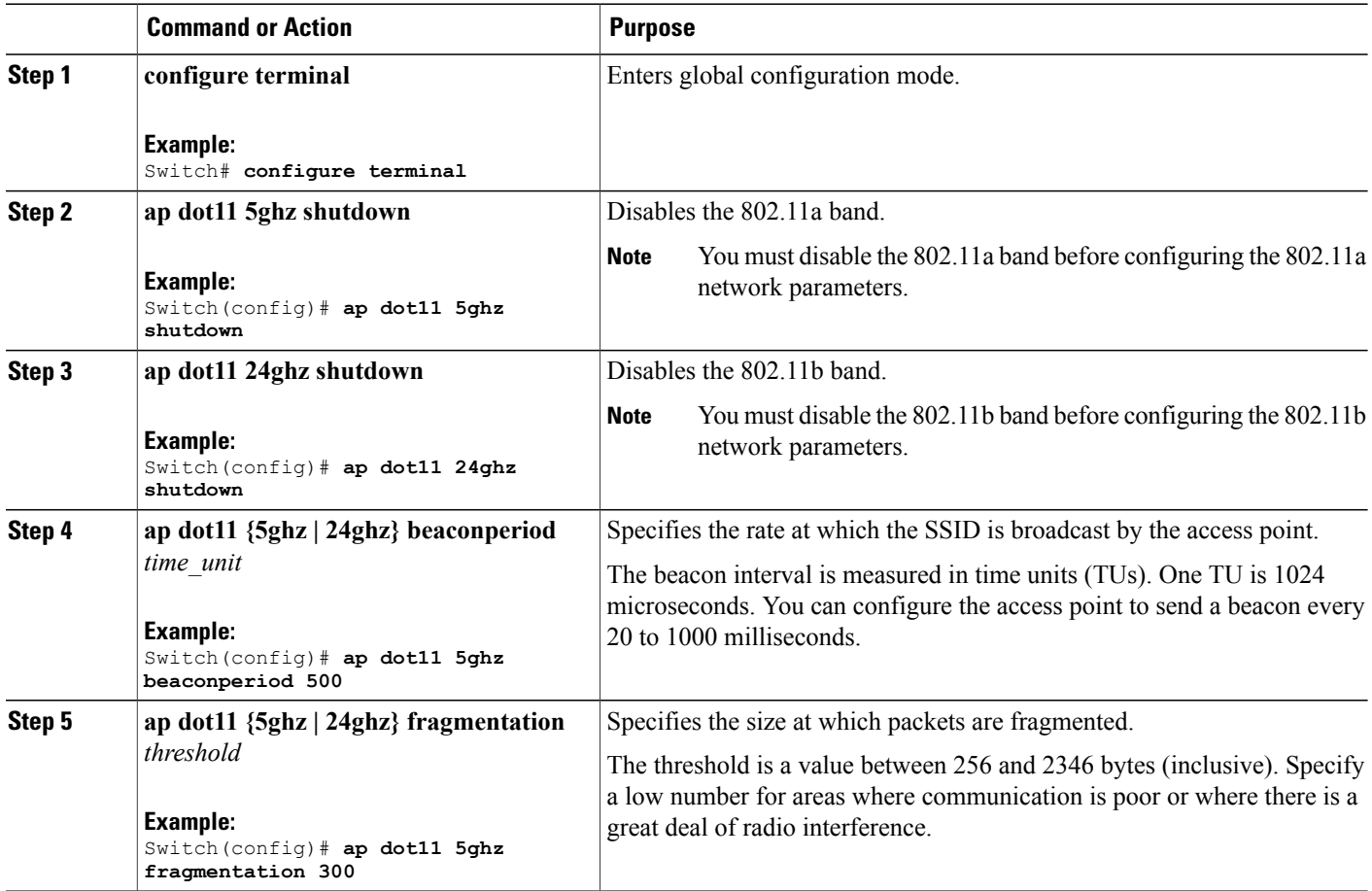

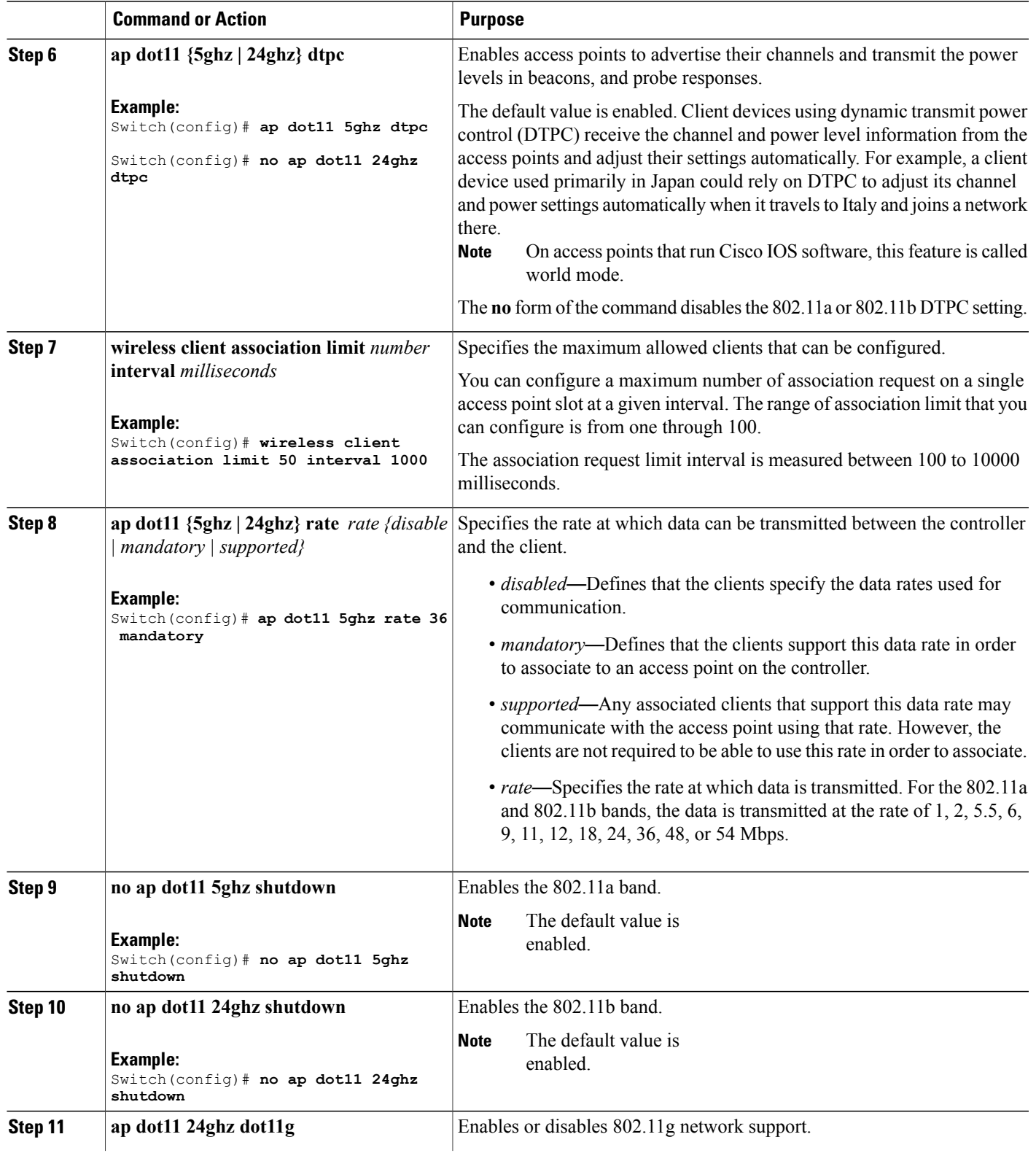

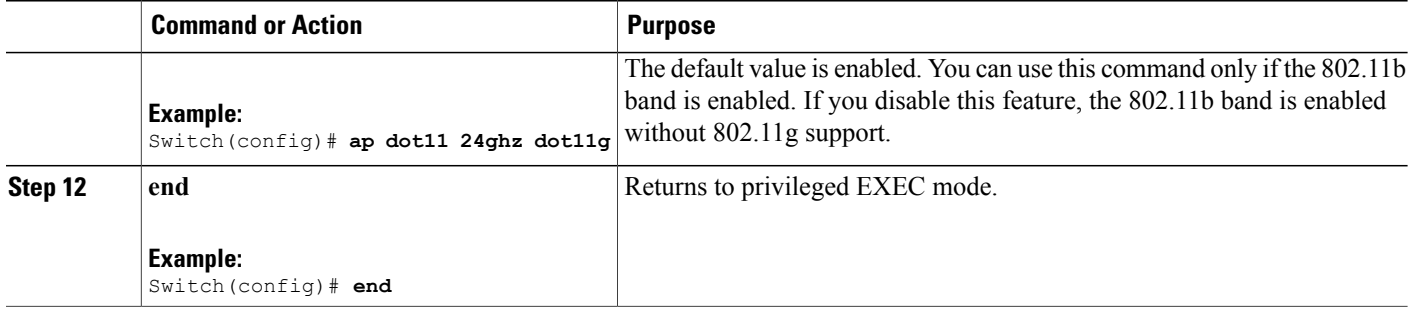

## **Configuring 802.11n Parameters (CLI)**

#### **SUMMARY STEPS**

- **1. configure terminal**
- **2. ap dot11 {5ghz | 24ghz} dot11n**
- **3. ap dot11 {5ghz | 24ghz} dot11n mcs tx** *rtu*
- **4. wlan***wlan\_profile\_name wlan\_ID SSID\_network\_name* **wmm require**
- **5. ap dot11 {5ghz | 24ghz} shutdown**
- **6. {ap | no ap} dot11 {5ghz | 24 ghz} dot11n a-mpdu tx priority {all | 0-7}**
- **7. no ap dot11 {5ghz | 24ghz} shutdown**
- **8. ap dot11 {5ghz | 24ghz} dot11n guard-interval {any | long}**
- **9. ap dot11 {5ghz | 24ghz} dot11n rifs rx**
- **10. end**

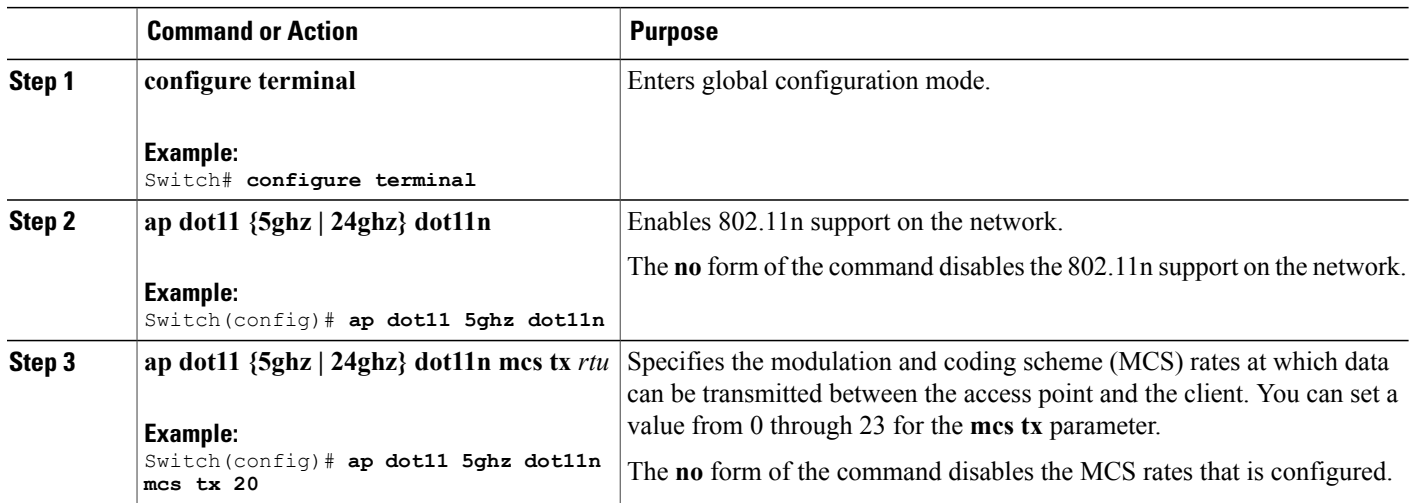

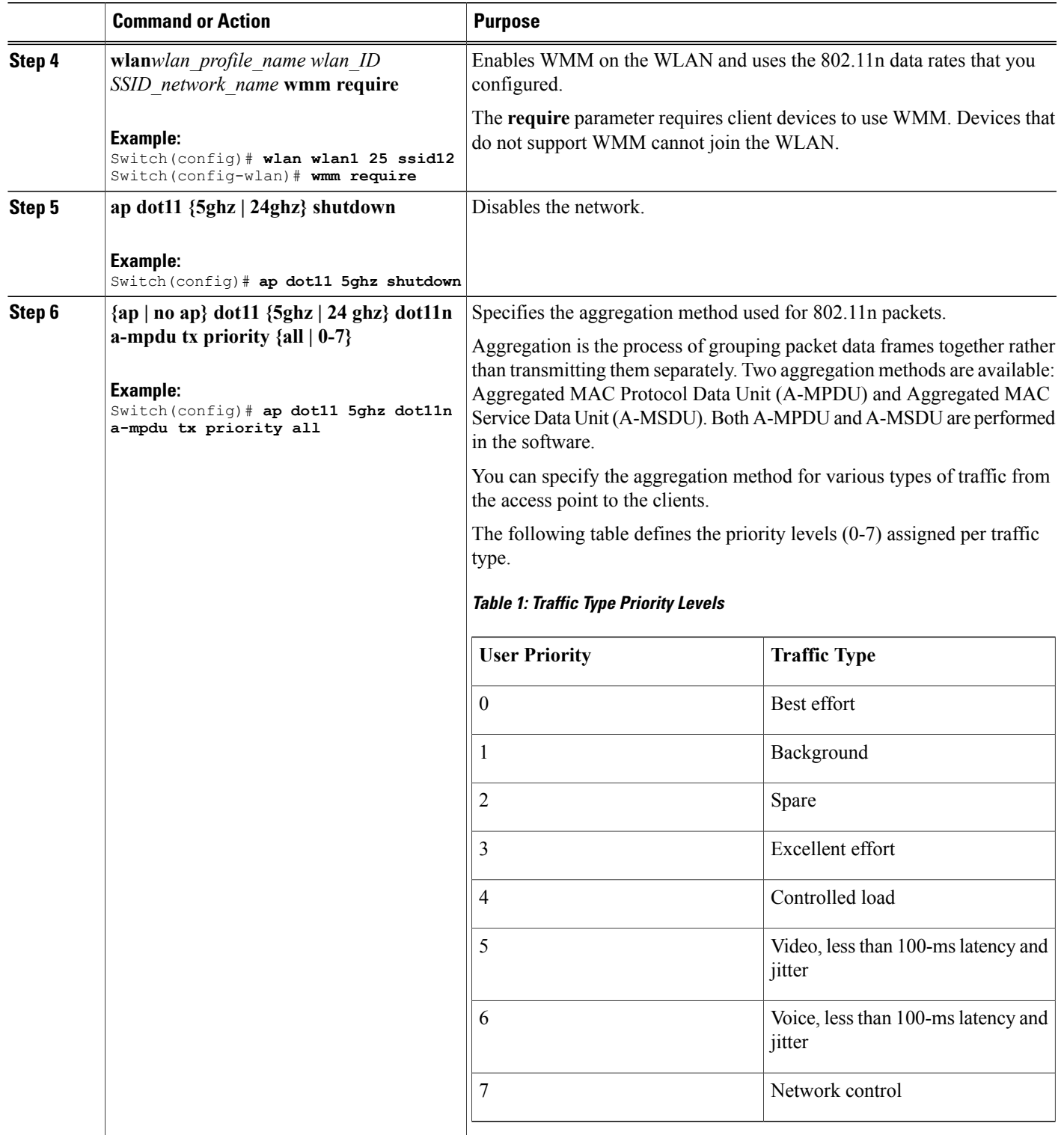

 $\mathbf l$ 

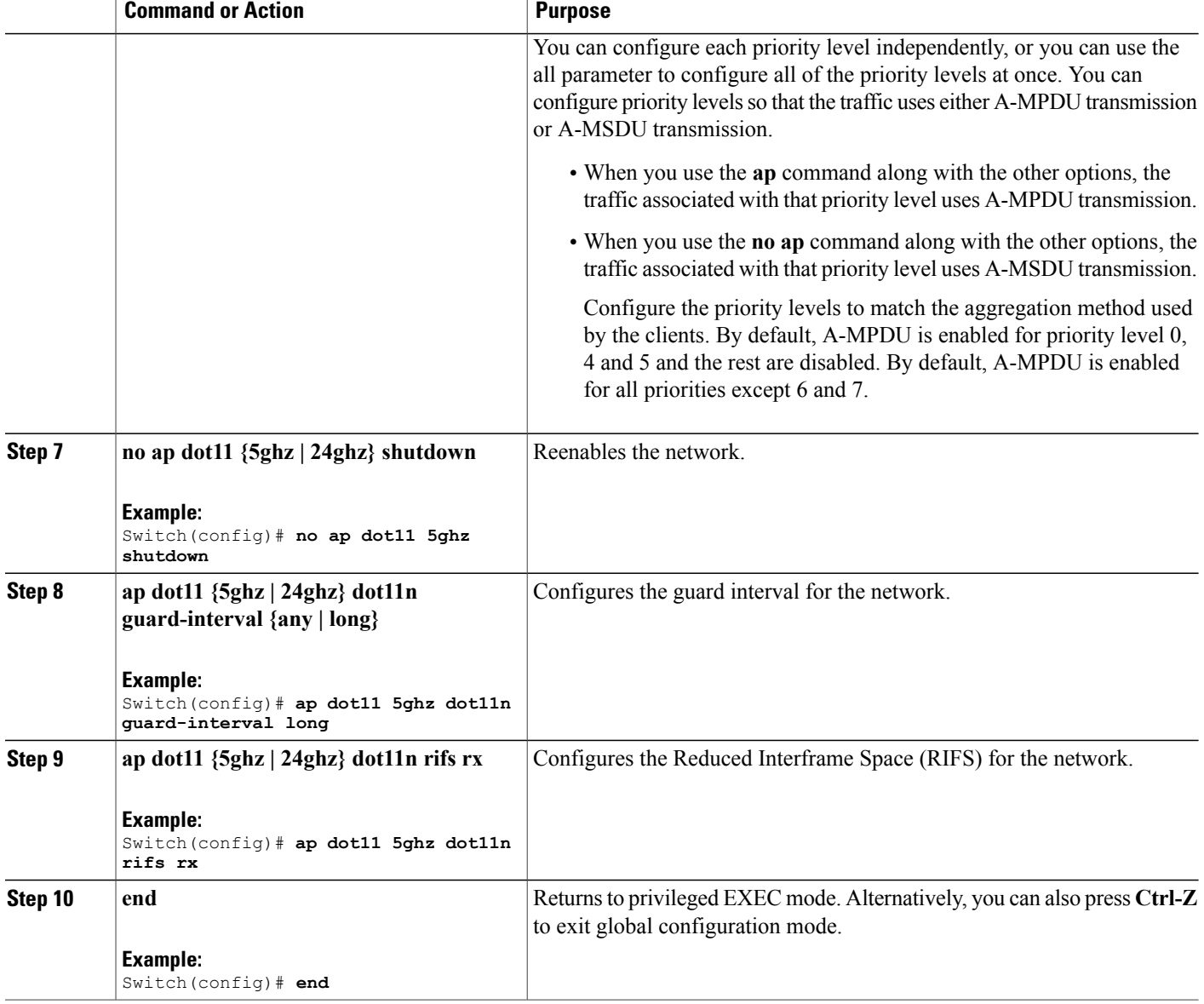

## **Configuring 802.11h Parameters (CLI)**

#### **SUMMARY STEPS**

- **1. configure terminal**
- **2. ap dot11 5ghz shutdown**
- **3. {ap | no ap} dot11 5ghz channelswitch mode** *switch\_mode*
- **4. ap dot11 5ghz power-constraint** *value*
- **5. no ap dot11 5ghz shutdown**
- **6. end**

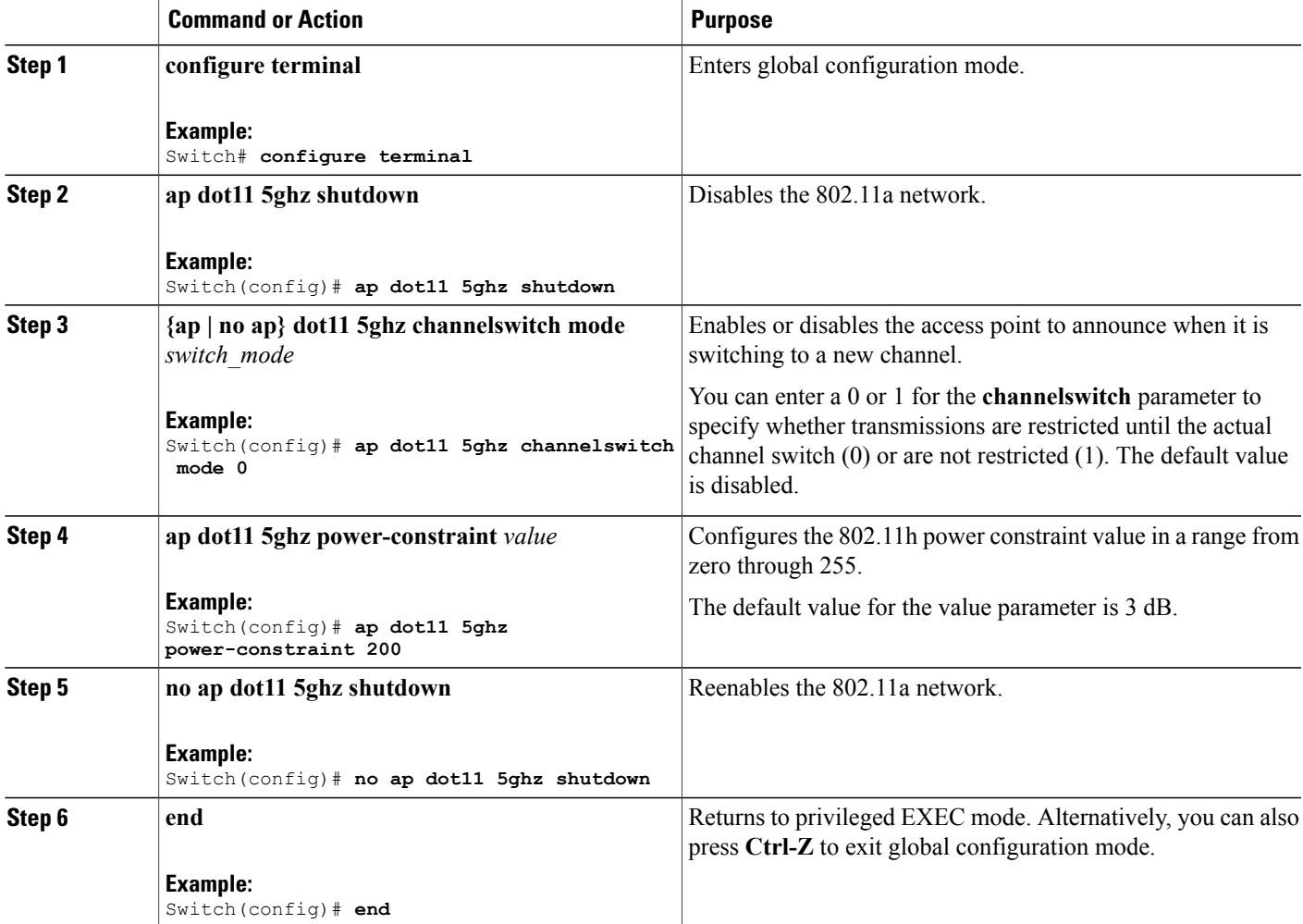

# <span id="page-11-0"></span>**Monitoring Configuration Settings for Band Selection, 802.11 Bands, and Parameters**

## **Monitoring Configuration Settings Using Band Selection and 802.11 Bands Commands**

This section describes the new commands for band selection and 802.11 bands.

The following commands can be used to monitor band selection, and 802.11 bands and parameters the switch.

#### **Table 2: Monitoring Configuration Settings Using Band Selection and 802.11 Bands Commands**

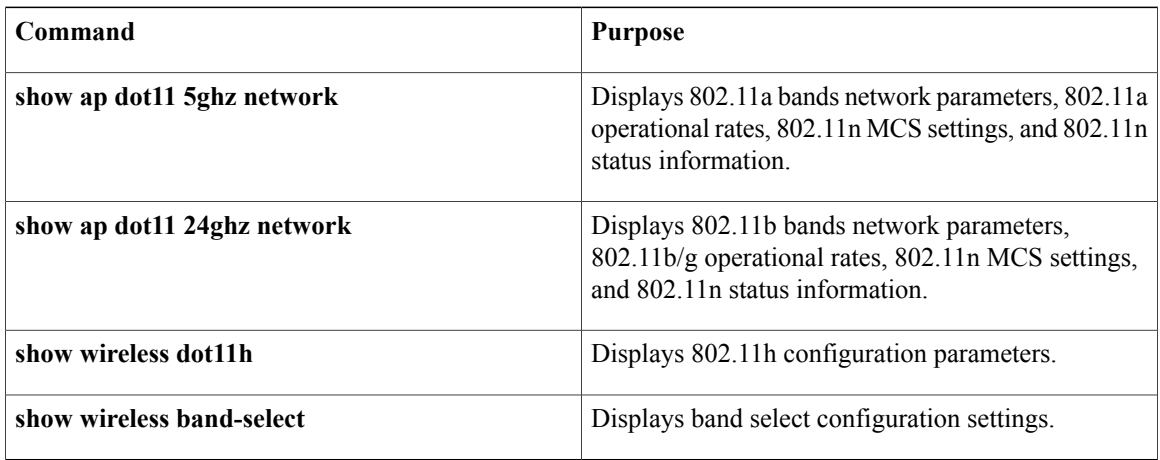

### **Example: Viewing the Configuration Settings for 5-GHz Band**

```
Switch# show ap dot11 5ghz network
802.11a Network : Enabled
11nSupport : Enabled
 802.11a Low Band : Enabled
 802.11a Mid Band : Enabled
 802.11a High Band : Enabled
802.11a Operational Rates
  802.11a 6M : Mandatory
  802.11a 9M : Supported
  802.11a 12M : Mandatory
 802.11a 18M : Supported
 802.11a 24M : Mandatory
 802.11a 36M : Supported
 802.11a 48M : Supported
  802.11a 54M : Supported
802.11n MCS Settings:
 MCS 0 : Supported
 MCS 1 : Supported
 MCS 2 : Supported
 MCS 3 : Supported
```

```
MCS 4 : Supported
  MCS 5 : Supported
  MCS 6 : Supported
  MCS 7 : Supported
  MCS 8 : Supported
  MCS 9 : Supported
  MCS 10 : Supported
  MCS 11 : Supported
  MCS 12 : Supported
  MCS 13 : Supported
  MCS 14 : Supported
  MCS 15 : Supported
  MCS 16 : Supported
  MCS 17 : Supported
  MCS 18 : Supported
  MCS 19 : Supported
  MCS 20 : Supported
  MCS 21 : Supported
  MCS 22 : Supported
  MCS 23 : Supported
802.11n Status:
  A-MPDU Tx:
    Priority 0 : Enabled
    Priority 1 : Disabled
    Priority 2 : Disabled
    Priority 3 : Disabled
    Priority 4 : Enabled
    Priority 5 : Enabled
    Priority 6 : Disabled
   Priority 7 : Disabled
  A-MSDU Tx:
    Priority 0 : Enabled
    Priority 1 : Enabled
    Priority 2 : Enabled
    Priority 3 : Enabled
    Priority 4 : Enabled
   Priority 5 : Enabled
    Priority 6 : Disabled
    Priority 7 : Disabled
Guard Interval : Any
  Rifs Rx : Enabled
Beacon Interval : 100
CF Pollable mandatory : Disabled
CF Poll Request Mandatory : Disabled
CFP Period : 4
CFP Maximum Duration : 60
Default Channel : 36
Default Tx Power Level : 1
DTPC Status : Enabled
Fragmentation Threshold : 2346
Pico-Cell Status : Disabled
Pico-Cell-V2 Status : Disabled
TI Threshold : 0
Legacy Tx Beamforming setting : Disabled
Traffic Stream Metrics Status : Disabled
Expedited BW Request Status : Disabled
EDCA profile type check : default-wmm
Call Admision Control (CAC) configuration
Voice AC
  Voice AC - Admission control (ACM) : Disabled
  Voice Stream-Size : 84000
  Voice Max-Streams : 2
  Voice Max RF Bandwidth : 75
  Voice Reserved Roaming Bandwidth : 6
  Voice Load-Based CAC mode : Enabled
  Voice tspec inactivity timeout : Enabled
CAC SIP-Voice configuration
  SIP based CAC : Disabled
  SIP Codec Type : CODEC_TYPE_G711
  SIP call bandwidth : 64SIP call bandwith sample-size : 20
Video AC
  Video AC - Admission control (ACM) : Disabled
```

```
Video max RF bandwidth : Infinite
Video reserved roaming bandwidth : 0
```
### **Example: Viewing the Configuration Settings for 24-GHz Band**

Switch# **show ap dot11 24ghz network** 802.11b Network : Enabled 11gSupport : Enabled 11nSupport : Enabled 802.11b/g Operational Rates 802.11b 1M : Mandatory 802.11b 2M : Mandatory 802.11b 5.5M : Mandatory 802.11g 6M : Supported 802.11g 9M : Supported 802.11b 11M : Mandatory 802.11g 12M : Supported 802.11g 18M : Supported 802.11g 24M : Supported 802.11g 36M : Supported 802.11g 48M : Supported 802.11g 54M : Supported 802.11n MCS Settings: MCS 0 : Supported MCS 1 : Supported MCS 2 : Supported MCS 3 : Supported MCS 4 : Supported MCS 5 : Supported MCS 6 : Supported MCS 7 : Supported MCS 8 : Supported MCS 9 : Supported MCS 10 : Supported MCS 11 : Supported MCS 12 : Supported MCS 13 : Supported MCS 14 : Supported MCS 15 : Supported MCS 16 : Supported MCS 17 : Supported MCS 18 : Supported MCS 19 : Supported MCS 20 : Supported MCS 21 : Supported MCS 22 : Supported MCS 23 : Supported 802.11n Status: A-MPDU Tx: Priority 0 : Enabled Priority 1 : Disabled Priority 2 : Disabled Priority 3 : Disabled Priority 4 : Enabled Priority 5 : Enabled Priority 6 : Disabled Priority 7 : Disabled A-MSDU Tx: Priority 0 : Enabled Priority 1 : Enabled Priority 2 : Enabled Priority 3 : Enabled Priority 4 : Enabled Priority 5 : Enabled Priority 6 : Disabled Priority 7 : Disabled Guard Interval : Any Rifs Rx : Enabled

```
Beacon Interval : 100
CF Pollable Mandatory : Disabled
CF Poll Request Mandatory : Disabled
CFP Period : 4
CFP Maximum Duration : 60
Default Channel : 11
Default Tx Power Level : 1
DTPC Status : true
Call Admission Limit : 105
G711 CU Quantum : 15
ED Threshold : -50
Fragmentation Threshold : 2346
PBCC Mandatory : Disabled
Pico-Cell Status : Disabled
Pico-Cell-V2 Status : Disabled
RTS Threshold : 2347
Short Preamble Mandatory : Enabled
Short Retry Limit : 7
Legacy Tx Beamforming setting : Disabled
Traffic Stream Metrics Status : Disabled
Expedited BW Request Status : Disabled
EDCA profile type : default-wmm
Call Admision Control (CAC) configuration
Voice AC
  Voice AC - Admission control (ACM) : Disabled
  Voice Stream-Size : 84000
  Voice Max-Streams : 2
  Voice Max RF Bandwidth : 75
  Voice Reserved Roaming Bandwidth : 6
  Voice Load-Based CAC mode : Enabled
  Voice tspec inactivity timeout : Enabled
CAC SIP-Voice configuration
  SIP based CAC : Disabled
  SIP Codec Type : CODEC_TYPE_G711
  SIP call bandwidth : 64
  SIP call bandwith sample-size : 20
Video AC
  Video AC - Admission control (ACM) : Disabled
  Video max RF bandwidth : Infinite
  Video reserved roaming bandwidth : 0
```
### **Example: Viewing the status of 802.11h Parameters**

```
Switch# show wireless dot11h
Power Constraint: 0
Channel Switch: 0
Channel Switch Mode: 0
```
## **Example: Verifying the Band Selection Settings**

The following example displays band select configuration:

Switch# **show wireless band-select**

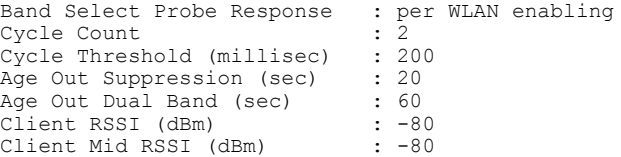

# <span id="page-15-0"></span>**Configuration Examples for Band Selection, 802.11 Bands, and Parameters**

## **Examples: Band Selection Configuration**

This example shows how to set the probe cycle count and time threshold for a new scanning cycle period for band select:

```
Switch# configure terminal
Switch(config)# wireless client band-select cycle-count 3
Switch(config)# wireless client band-select cycle-threshold 5000
Switch(config)# end
```
This example shows how to set the suppression expire to the band select:

```
Switch# configure terminal
Switch(config)# wireless client band-select expire suppression 100
Switch(config)# end
```
This example shows how to set the dual band expire for the band select:

```
Switch# configure terminal
Switch(config)# wireless client band-select expire dual-band 100
Switch(config)# end
```
This example shows how to set the client RSSI threshold for the band select:

```
Switch# configure terminal
Switch(config)# wireless client band-select client-rssi 40
Switch(config)# end
```
This example shows how to configure band selection on specific WLANs:

```
Switch# configure terminal
Switch(config)# wlan wlan1 25 ssid12
Switch(config-wlan)# band-select
Switch(config)# end
```
## **Examples: 802.11 Bands Configuration**

This example shows how to configure 802.11 bands using beacon interval, fragmentation, and dynamic transmit power control:

```
Switch# configure terminal
Switch(config)# ap dot11 5ghz shutdown
Switch(config)# ap dot11 24ghz shutdown
Switch(config)# ap dot11 5ghz beaconperiod 500
Switch(config)# ap dot11 5ghz fragmentation 300
Switch(config)# ap dot11 5ghz dtpc
Switch(config)# wireless client association limit 50 interval 1000
Switch(config)# ap dot11 5ghz rate 36 mandatory
Switch(config)# no ap dot11 5ghz shutdown
Switch(config)# no ap dot11 24ghz shutdown
Switch(config)# ap dot11 24ghz dot11g
Switch(config)#end
```
### **Examples: 802.11n Configuration**

This example shows how to configure 802.11n parameters for 5-GHz band using aggregation method:

Switch# **configure terminal** Switch(config)# **ap dot11 5ghz dot11n** Switch(config)# **ap dot11 5ghz dot11n mcs tx 20** Switch(config)# **wlan wlan1 25 ssid12** Switch(config-wlan)# **wmm require**\ Switch(config-wlan)# **exit** Switch(config)# **ap dot11 5ghz shutdown** Switch(config)# **ap dot11 5ghz dot11n a-mpdu tx priority all** Switch(config)# **no ap dot11 5ghz shutdown** Switch(config)#**exit**

This example shows how to configure the guard interval for 5-GHz band:

```
Switch# configure terminal
Switch(config)# ap dot11 5ghz dot11n
Switch(config)# ap dot11 5ghz dot11n mcs tx 20
Switch(config)# wlan wlan1 25 ssid12
Switch(config-wlan)# wmm require\
Switch(config-wlan)# exit
Switch(config)# no ap dot11 5ghz shutdown
Switch(config)# ap dot11 5ghz dot11n guard-interval long
Switch(config)#end
```
This example shows how to configure the RIFS for 5-GHz band:

```
Switch# configure terminal
Switch(config)# ap dot11 5ghz dot11n
Switch(config)# ap dot11 5ghz dot11n mcs tx 20
Switch(config)# wlan wlan1 25 ssid12
Switch(config-wlan)# wmm require\
Switch(config-wlan)# exit
Switch(config)# ap dot11 5ghz shutdown
Switch(config)# ap dot11 5ghz dot11n rifs rx
Switch(config)#end
```
### **Examples: 802.11h Configuration**

This example shows how to configure the access point to announce when it is switching to a new channel using restriction transmission:

Switch# **configure terminal** Switch(config)# **ap dot11 5ghz shutdown** Switch(config)# **ap dot11 5ghz channelswitch mode 0** Switch(config)# **no ap dot11 5ghz shutdown** Switch(config)#**end**

This example shows how to configure the 802.11h power constraint for 5-GHz band:

```
Switch# configure terminal
Switch(config)# ap dot11 5ghz shutdown
Switch(config)# ap dot11 5ghz power-constraint 200
Switch(config)# no ap dot11 5ghz shutdown
Switch(config)#end
```
H

# <span id="page-17-0"></span>**Additional References for 802.11 Parameters and Band Selection**

#### **Related Documents**

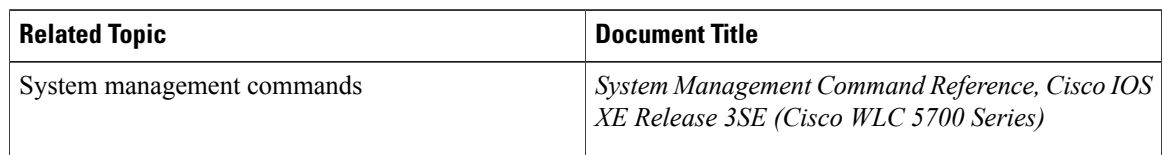

#### **Standards and RFCs**

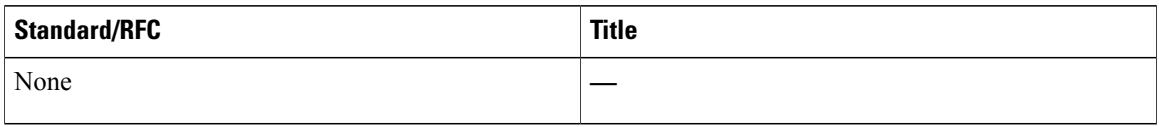

#### **MIBs**

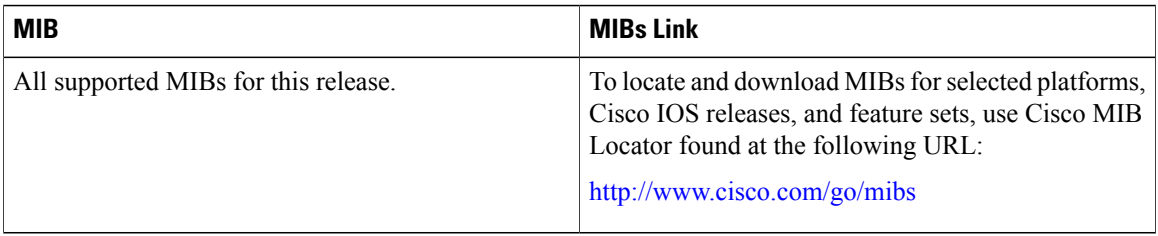

#### **Technical Assistance**

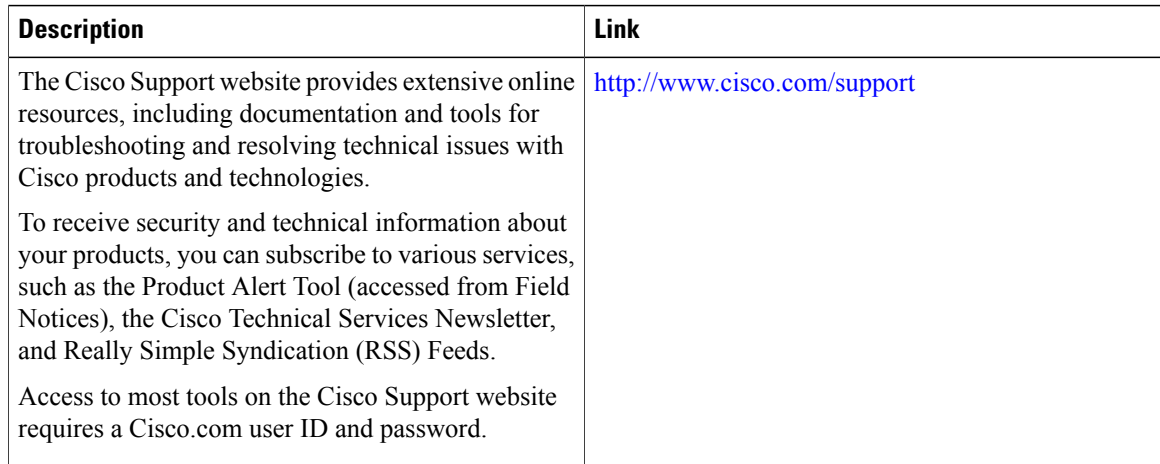

# <span id="page-18-0"></span>**Feature History and Information For Performing 802.11 parameters and Band Selection Configuration**

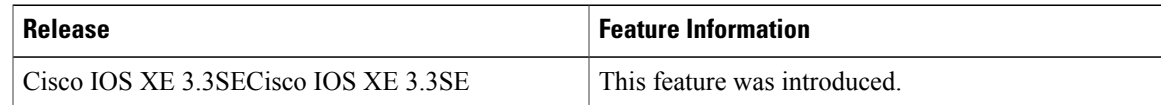

 $\mathbf{I}$